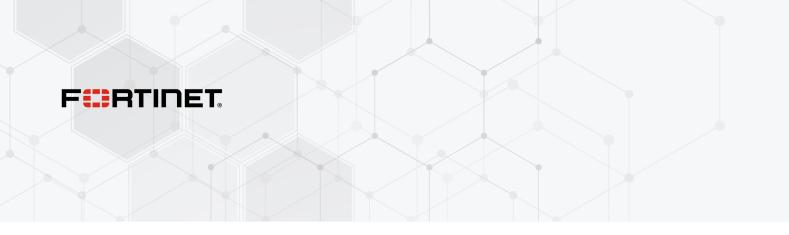

## **Release Notes**

FortiOS 7.4.3

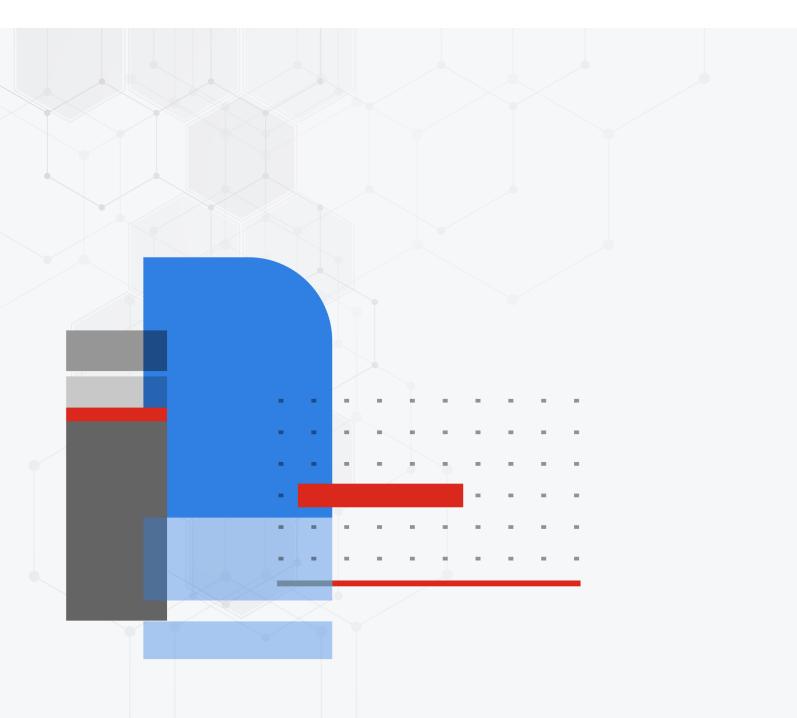

#### FORTINET DOCUMENT LIBRARY

https://docs.fortinet.com

FORTINET VIDEO LIBRARY https://video.fortinet.com

FORTINET BLOG

https://blog.fortinet.com

CUSTOMER SERVICE & SUPPORT

https://support.fortinet.com

#### FORTINET TRAINING & CERTIFICATION PROGRAM

https://www.fortinet.com/training-certification

#### FORTINET TRAINING INSTITUTE

https://training.fortinet.com

FORTIGUARD LABS

https://www.fortiguard.com

#### END USER LICENSE AGREEMENT

https://www.fortinet.com/doc/legal/EULA.pdf

#### FEEDBACK

Email: techdoc@fortinet.com

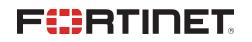

March 11, 2024 FortiOS 7.4.3 Release Notes 01-743-986078-20240311

### TABLE OF CONTENTS

| Change Log                                                                                                  | 5  |
|----------------------------------------------------------------------------------------------------|----|
| Introduction and supported models                                                                           | 6  |
| Supported models                                                                                            | 6  |
| FortiGate 6000 and 7000 support                                                                             | 6  |
| Special notices                                                                                             | 7  |
| Hyperscale incompatibilities and limitations                                                                | 7  |
| FortiGate 6000 and 7000 incompatibilities and limitations                                                   | 7  |
| Remove OCVPN support                                                                                        | 7  |
| Remove WTP profiles for older FortiAP models                                                                | 8  |
| IP pools and VIPs are now considered local addresses                                                        |    |
| Remove support for SHA-1 certificate used for web management interface (GUI)                                | 8  |
| Number of configurable DDNS entries                                                                         |    |
| FortiGate models with 2 GB RAM can be a Security Fabric root                                                | 9  |
| Admin and super_admin administrators cannot log in after a prof_admin VDOM                                  |    |
| administrator restores the VDOM configuration and reboots the FortiGate                                     |    |
| SMB drive mapping with ZTNA access proxy                                                                    |    |
| Remote access with write rights through FortiGate Cloud                                                     |    |
| FortiGuard Web Filtering Category v10 update                                                                | 10 |
| FortiAP-W2 models may experience bootup failure during automatic firmware and                               | 11 |
| federated upgrade process if they are powered by a managed FortiSwitch's PoE port<br>CLI system permissions |    |
| Upgrade information                                                                                         |    |
| Fortinet Security Fabric upgrade                                                                            |    |
| Downgrading to previous firmware versions                                                                   |    |
| Firmware image checksums                                                                                    |    |
| FortiGate 6000 and 7000 upgrade information                                                                 |    |
| IPS-based and voipd-based VoIP profiles                                                                     |    |
| BIOS-level signature and file integrity checking during downgrade                                           |    |
| Product integration and support                                                                             |    |
| Virtualization environments                                                                                 |    |
| Language support                                                                                            |    |
| SSL VPN support                                                                                             |    |
| SSL VPN web mode                                                                                            |    |
| FortiExtender modem firmware compatibility                                                                  |    |
| Resolved issues                                                                                             |    |
| Common Vulnerabilities and Exposures                                                                        |    |
| Known issues                                                                                                |    |
| Anti Virus                                                                                                  |    |
| Application Control                                                                                         |    |
| Firewall                                                                                                    |    |
| FortiGate 6000 and 7000 platforms                                                                           |    |

| GUI                               |    |
|-----------------------------------|----|
| HA                                |    |
| Hyperscale                        |    |
| Intrusion Prevention              |    |
| IPsec VPN                         |    |
| Log & Report                      |    |
| Proxy                             |    |
| REST API                          |    |
| Routing                           |    |
| Security Fabric                   | 29 |
| SSL VPN                           |    |
| Switch Controller                 |    |
| System                            |    |
| Upgrade                           | 31 |
| User & Authentication             |    |
| VM                                |    |
| Web Filter                        | 32 |
| WiFi Controller                   |    |
| ZTNA                              |    |
| Limitations                       |    |
| Citrix XenServer limitations      |    |
| Open source XenServer limitations |    |

### Change Log

| Date       | Change Description                                                                                                    |
|------------|----------------------------------------------------------------------------------------------------|
| 2024-02-07 | Initial release.                                                                                                    |
| 2024-02-12 | Updated Resolved issues on page 24 and Known issues on page 25.                                                                                                    |
| 2024-02-13 | Updated Known issues on page 25 and Remote access with write rights through FortiGate Cloud on page 10.                                                                           |
| 2024-02-20 | Updated Known issues on page 25.                                                                                                    |
| 2024-02-23 | Added BIOS-level signature and file integrity checking during downgrade on page 17.                                                                                               |
| 2024-02-26 | Updated Known issues on page 25.                                                                                                    |
| 2024-02-28 | Added FortiAP-W2 models may experience bootup failure during automatic firmware and federated upgrade process if they are powered by a managed FortiSwitch's PoE port on page 11. |
| 2024-03-04 | Updated Known issues on page 25.                                                                                                    |
| 2024-03-11 | Updated Known issues on page 25.                                                                                                    |

### Introduction and supported models

This guide provides release information for FortiOS 7.4.3 build 2573.

For FortiOS documentation, see the Fortinet Document Library.

### **Supported models**

FortiOS 7.4.3 supports the following models.

| FortiGate        | FG-40F, FG-40F-3G4G, FG-60E, FG-60E-DSL, FG-60E-DSLJ, FG-60E-POE, FG-60F, FG-<br>61E, FG-61F, FG-70F, FG-71F, FG-80E, FG-80E-POE, FG-80F, FG-80F-BP, FG-80F-POE,<br>FG-81E, FG-81E-POE, FG-81F, FG-81F-POE, FG-90E, FG-91E, FG-100F, FG-101F, FG-<br>140E, FG-140E-POE, FG-200E, FG-200F, FG-201E, FG-201F, FG-300E, FG-301E,<br>FG-400E, FG-400E-BP, FG-401E, FG-400F, FG-401F, FG-500E, FG-501E, FG-600E, FG-<br>601E, FG-600F, FG-601F, FG-800D, FG-900D, FG-900G, FG-901G, FG-1000D, FG-1000F,<br>FG-1001F, FG-1100E, FG-1101E, FG-1800F, FG-1801F, FG-2000E, FG-2200E, FG-2201E,<br>FG-2500E, FG-2600F, FG-2601F, FG-3000D, FG-3000F, FG-3001F, FG-3100D, FG-3200D,<br>FG-3200F, FG-3201F, FG-3300E, FG-3301E, FG-3400E, FG-3401E, FG-3500F, FG-3501F,<br>FG-3600E, FG-3601E, FG-3700D, FG-3700F, FG-3701F, FG-3960E, FG-3980E, FG-4200F,<br>FG-4201F, FG-4400F, FG-4401F, FG-4800F, FG-4801F, FG-5001E, FG-5001E1, FG-<br>6000F, FG-7000E, FG-7000F |
|------------------|----------------------------------------------------------------------------------------------------|
| FortiWiFi        | FWF-40F, FWF-40F-3G4G, FWF-60E, FWF-60E-DSL, FWF-60E-DSLJ, FWF-60F, FWF-<br>61E, FWF-61F, FWF-80F-2R, FWF-81F-2R, FWF-81F-2R-POE, FWF-81F-2R-3G4G-POE                                                                                                    |
| FortiGate Rugged | FGR-60F, FGR-60F-3G4G, FGR-70F, FGR-70F-3G4G                                                                                                    |
| FortiFirewall    | FFW-1801F, FFW-2600F, FFW-3980E, FFW-4200F, FFW-4400F, FFW-4401F, FFW-VM64, FFW-VM64-KVM                                                                                                    |
| FortiGate VM     | FG-ARM64-AWS, FG-ARM64-AZURE, FG-ARM64-GCP, FG-ARM64-KVM, FG-ARM64-<br>OCI, FG-VM64, FG-VM64-ALI, FG-VM64-AWS, FG-VM64-AZURE, FG-VM64-GCP, FG-<br>VM64-HV, FG-VM64-IBM, FG-VM64-KVM, FG-VM64-OPC, FG-VM64-RAXONDEMAND,<br>FG-VM64-XEN                                                                                                    |

#### FortiGate 6000 and 7000 support

FortiOS 7.4.3 supports the following FG-6000F, FG-7000E, and FG-7000F models:

| FG-6000F | FG-6300F, FG-6301F, FG-6500F, FG-6501F |
|----------|----------------------------------------|
| FG-7000E | FG-7030E, FG-7040E, FG-7060E           |
| FG-7000F | FG-7081F, FG-7121F                     |

### **Special notices**

- Hyperscale incompatibilities and limitations on page 7
- FortiGate 6000 and 7000 incompatibilities and limitations on page 7
- Remove OCVPN support on page 7
- Remove WTP profiles for older FortiAP models on page 8
- IP pools and VIPs are now considered local addresses on page 8
- Remove support for SHA-1 certificate used for web management interface (GUI) on page 8
- Number of configurable DDNS entries on page 8
- FortiGate models with 2 GB RAM can be a Security Fabric root on page 9
- Admin and super\_admin administrators cannot log in after a prof\_admin VDOM administrator restores the VDOM configuration and reboots the FortiGate on page 9
- SMB drive mapping with ZTNA access proxy on page 10
- Remote access with write rights through FortiGate Cloud on page 10
- FortiGuard Web Filtering Category v10 update on page 10
- FortiAP-W2 models may experience bootup failure during automatic firmware and federated upgrade process if they are powered by a managed FortiSwitch's PoE port on page 11
- CLI system permissions on page 11

### Hyperscale incompatibilities and limitations

See Hyperscale firewall incompatibilities and limitations in the Hyperscale Firewall Guide for a list of limitations and incompatibilities with FortiOS 7.4.3 features.

### FortiGate 6000 and 7000 incompatibilities and limitations

See the following links for information about FortiGate 6000 and 7000 limitations and incompatibilities with FortiOS 7.4.3 features.

- FortiGate 6000 incompatibilities and limitations
- FortiGate 7000E incompatibilities and limitations
- · FortiGate 7000F incompatibilities and limitations

### **Remove OCVPN support**

The IPsec-based OCVPN service has been discontinued and licenses for it can no longer be purchased as of FortiOS 7.4.0. GUI, CLI, and license verification support for OCVPN has been removed from FortiOS. Upon upgrade, all IPsec

phase 1 and phase 2 configurations, firewall policies, and routing configuration previously generated by the OCVPN service will remain. Alternative solutions for OCVPN are the Fabric Overlay Orchestrator in FortiOS 7.2.4 and later, and the SD-WAN overlay templates in FortiManager 7.2.0 and later.

### **Remove WTP profiles for older FortiAP models**

Support for WTP profiles has been removed for FortiAP B, C, and D series models, and FortiAP-S models in FortiOS 7.4.0 and later. These models can no longer be managed or configured by the FortiGate wireless controller. When one of these models tries to discover the FortiGate, the FortiGate's event log includes a message that the FortiGate's wireless controller can not be managed because it is not supported.

#### IP pools and VIPs are now considered local addresses

In FortiOS 7.4.1 and later, all IP addresses used as IP pools and VIPs are now considered local IP addresses if responding to ARP requests on these external IP addresses is enabled (set arp-reply enable, by default). For these cases, the FortiGate is considered a destination for those IP addresses and can receive reply traffic at the application layer.

Previously in FortiOS 7.4.0, this was not the case. For details on the history of the behavior changes for IP pools and VIPs, and for issues and their workarounds for the affected FortiOS versions, see Technical Tip: IP pool and virtual IP behavior changes in FortiOS 6.4, 7.0, 7.2, and 7.4.

# Remove support for SHA-1 certificate used for web management interface (GUI)

In FortiOS 7.4.0 and later, users should use the built-in Fortinet\_GUI\_Server certificate or SHA-256 and higher certificates for the web management interface. For example:

```
config system global
    set admin-server-cert Fortinet_GUI_Server
end
```

### Number of configurable DDNS entries

Starting in FortiOS 7.4.0, the number of DDNS entries that can be configured is restricted by table size. The limits are 16, 32, and 64 entries for lentry-level, mid-range, and high-end FortiGate models respectively.

After upgrading to FortiOS 7.4.0 or later, any already configured DDNS entries that exceed the limit for the FortiGate model in use will be deleted. For example, if a user has 20 DDNS entries before upgrading to 7.4.0 and is using a entry-level FortiGate model, the last four DDNS entries will be deleted after upgrading.

In such instances where the number of DDNS entries exceeds the supported limit for the FortiGate model in use, users have the option to upgrade their FortiGate model to one that supports a higher number of DDNS entries.

### FortiGate models with 2 GB RAM can be a Security Fabric root

A Security Fabric topology is a tree topology consisting of a FortiGate root device and downstream devices within the mid-tier part of the tree or downstream (leaf) devices at the lowest point of the tree.

As part of improvements to reducing memory usage on FortiGate models with 2 GB RAM, FortiOS 7.4.2 and later can authorize up to five devices when serving as a Fabric root.

The affected models are the FortiGate 40F, 60E, 60F, 80E, and 90E series devices and their variants.

To confirm if your FortiGate model has 2 GB RAM, enter diagnose hardware sysinfo conserve in the CLI and check that the total RAM value is below 2000 MB (1000 MB = 1 GB).

### Admin and super\_admin administrators cannot log in after a prof\_ admin VDOM administrator restores the VDOM configuration and reboots the FortiGate

When a VDOM administrator using the prof\_admin profile is used to restore a VDOM configuration and then reboot the FortiGate, an administrator using the super\_admin profile (including the default admin administrator) cannot log in to the FortiGate.

Therefore, in FortiOS 7.4.1, a prof\_admin VDOM administrator should not be used to restore a VDOM configuration (FortiOS 7.4.2 and later are not affected).

#### Workarounds:

1. If a prof\_admin VDOM administrator has already been used to restore a VDOM configuration, then **do not reboot**. Instead, log in using a super\_admin administrator (such as default admin), back up the full configuration, and restore the full configuration. After the full configuration restore and reboot, super\_admin administrators will continue to have the ability to log into the FortiGate.

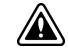

After this workaround is done, the FortiGate is **still susceptible to the issue** if the backup and restore is performed again by the prof\_admin VDOM administrator. A FortiOS firmware upgrade with this issue resolved will be required to fully resolve this issue.

2. To recover super\_admin access after having restored a VDOM configuration and performing a FortiGate reboot, power off the device and boot up the FortiGate from the backup partition using console access.

### SMB drive mapping with ZTNA access proxy

In FortiOS 7.4.1 and later, SMB drive mapping on a Windows PC made through a ZTNA access proxy becomes inaccessible after the PC reboots when access proxy with TCP forwarding is configured as FQDN. When configured with an IP for SMB traffic, same issue is not observed.

One way to solve the issue is to enter the credentials into Windows Credential Manager in the form of domain\username.

Another way to solve the issue is to leverage the KDC proxy to issue a TGT (Kerberos) ticket for the remote user. See ZTNA access proxy with KDC to access shared drives for more information. This way, there is no reply in Credential Manager anymore, and the user is authenticated against the DC.

### Remote access with write rights through FortiGate Cloud

Remote access with read and write rights through FortiGate Cloud now requires a paid FortiGate Cloud subscription. The FortiGate can still be accessed in a read-only state with the free tier of FortiGate Cloud. Alternatively, you can access your FortiGate through its web interface.

Please contact your Fortinet Sales/Partner for details on purchasing a FortiGate Cloud Service subscription license for your FortiGate device.

For more information see the FortiGate Cloud feature comparison and FortiGate Cloud Administration guide FAQ.

### FortiGuard Web Filtering Category v10 update

Fortinet has updated its web filtering categories to v10, which includes two new URL categories for AI chat and cryptocurrency websites. To use the new categories, customers must upgrade their Fortinet products to one of the versions below:

- FortiManager Fixed in 6.0.12, 6.2.9, 6.4.7, 7.0.2, 7.2.0, 7.4.0.
- FortiOS Fixed in 7.2.7 and 7.4.1.
- FortiClient Fixed in Windows 7.2.3, macOS 7.2.3, Linux 7.2.3.
- FortiClient EMS Fixed in 7.2.1.
- FortiMail Fixed in 7.0.7, 7.2.5, 7.4.1.
- FortiProxy Fixed in 7.4.1.

Please read the following CSB for more information to caveats on the usage in FortiManager and FortiOS: https://support.fortinet.com/Information/Bulletin.aspx

# FortiAP-W2 models may experience bootup failure during automatic firmware and federated upgrade process if they are powered by a managed FortiSwitch's PoE port

Disable automatic firmware upgrades and the federated upgrade feature if you have FortiAP-W2 devices that are exclusively powered by a PoE port from a FortiGate or FortiSwitch.

The federated upgrade feature starts the upgrades of managed FortiSwitch and FortiAP devices start at approximately the same time. Some FortiAP-W2 devices take a longer time to upgrade than the FortiSwitch devices. When the FortiSwitch finishes upgrading, it reboots, and can disrupt the PoE power to the FortiAP devices. If a FortiAP device is still upgrading when the power is disrupted, it can cause the FortiAP device to experience a bootup failure.

Both automatic firmware upgrade and manually triggering federated upgrade can cause this issue.

For more information about federated upgrade and automatic firmware upgrades, see Upgrading all device firmware by following the upgrade path (federated update) and Enabling automatic firmware updates.

#### To disable automatic upgrade:

```
config system fortiguard
   set auto-firmware-upgrade disable
end
```

### **CLI system permissions**

Starting in FortiOS 7.4.2, the usage of CLI diagnostic commands (cli-diagnose), previously named systemdiagnostics, is disabled by default, with the exception of super\_admin profile users. Users can now exercise more granular control over the CLI commands. See CLI system permissions for more information.

When the user upgrades to FortiOS 7.4.2 or later, the following settings for CLI options will be applied, irrespective of whether system-diagnostics was enabled or disabled in FortiOS 7.4.1 or earlier.

| CLI option   | Status   |
|--------------|----------|
| cli-diagnose | Disabled |
| cli-get      | Enabled  |
| cli-show     | Enabled  |
| cli-exec     | Enabled  |
| cli-config   | Enabled  |

To enable permission to run CLI diagnostic commands after upgrading:

```
config system accprofile
  edit <name>
    set cli-diagnose enable
```

#### Special notices

next end

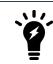

Many diagnostic commands have privileged access. As a result, using them could unintentionally grant unexpected access or cause serious problems, so understanding the risks involved is crucial.

### Upgrade information

Supported upgrade path information is available on the Fortinet Customer Service & Support site.

#### To view supported upgrade path information:

- 1. Go to https://support.fortinet.com.
- 2. From the Download menu, select Firmware Images.
- 3. Check that Select Product is FortiGate.
- 4. Click the Upgrade Path tab and select the following:
  - Current Product
  - Current FortiOS Version
  - Upgrade To FortiOS Version
- 5. Click Go.

### Fortinet Security Fabric upgrade

FortiOS 7.4.3 greatly increases the interoperability between other Fortinet products. This includes:

| FortiAnalyzer                                 | • 7.4.2                                                                                                    |
|-----------------------------------------------|----------------------------------------------------------------------------------------------------|
| FortiManager                                  | • 7.4.2                                                                                                    |
| FortiExtender                                 | • 7.4.0 and later                                                                                                    |
| FortiSwitch OS<br>(FortiLink support)         | • 6.4.6 build 0470 and later                                                                                                 |
| FortiAP                                       | • 7.2.2 and later                                                                                                    |
| FortiAP-U                                     | 6.2.5 and later                                                                                                    |
| FortiAP-W2                                    | • 7.2.2 and later                                                                                                    |
| FortiClient <sup>*</sup> EMS                  | • 7.0.3 build 0229 and later                                                                                                 |
| FortiClient <sup>*</sup> Microsoft<br>Windows | • 7.0.3 build 0193 and later                                                                                                 |
| FortiClient <sup>*</sup> Mac OS X             | • 7.0.3 build 0131 and later                                                                                                 |
| FortiClient <sup>*</sup> Linux                | • 7.0.3 build 0137 and later                                                                                                 |
| FortiClient <sup>*</sup> iOS                  | • 7.0.2 build 0036 and later                                                                                                 |
| FortiClient <sup>*</sup> Android              | • 7.0.2 build 0031 and later                                                                                                 |
| FortiSandbox                                  | <ul><li> 2.3.3 and later for post-transfer scanning</li><li> 4.2.0 and later for post-transfer and inline scanning</li></ul> |

<sup>\*</sup> If you are using FortiClient only for IPsec VPN or SSL VPN, FortiClient version 6.0 and later are supported.

When upgrading your Security Fabric, devices that manage other devices should be upgraded first.

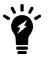

When using FortiClient with FortiAnalyzer, you should upgrade both to their latest versions. The versions between the two products should match. For example, if using FortiAnalyzer 7.4.0, use FortiClient 7.4.0.

Upgrade the firmware of each device in the following order. This maintains network connectivity without the need to use manual steps.

- 1. FortiAnalyzer
- 2. FortiManager
- 3. Managed FortiExtender devices
- 4. FortiGate devices
- 5. Managed FortiSwitch devices
- 6. Managed FortiAP devices
- 7. FortiClient EMS
- 8. FortiClient
- 9. FortiSandbox
- 10. FortiMail
- 11. FortiWeb
- **12.** FortiNAC
- 13. FortiVoice
- 14. FortiDeceptor
- 15. FortiNDR
- 16. FortiTester
- 17. FortiMonitor
- 18. FortiPolicy

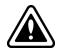

If Security Fabric is enabled, then all FortiGate devices must be upgraded to 7.4.3. When Security Fabric is enabled in FortiOS 7.4.3, all FortiGate devices must be running FortiOS 7.4.3.

### Downgrading to previous firmware versions

Downgrading to previous firmware versions results in configuration loss on all models. Only the following settings are retained:

- operation mode
- interface IP/management IP
- static route table
- DNS settings
- admin user account

- session helpers
- · system access profiles

### Firmware image checksums

The MD5 checksums for all Fortinet software and firmware releases are available at the Customer Service & Support portal, https://support.fortinet.com. After logging in, go to Support > Firmware Image Checksums (in the Downloads section), enter the image file name including the extension, and click Get Checksum Code.

### FortiGate 6000 and 7000 upgrade information

Upgrade FortiGate 6000 firmware from the management board GUI or CLI. Upgrade FortiGate 7000 firmware from the primary FIM GUI or CLI. The FortiGate 6000 management board and FPCs or the FortiGate 7000 FIMs and FPMs all run the same firmware image. Upgrading the firmware copies the firmware image to all components, which then install the new firmware and restart. A FortiGate 6000 or 7000 firmware upgrade can take a few minutes, the amount of time depending on the hardware and software configuration and whether DP or NP7 processor software is also upgraded.

On a standalone FortiGate 6000 or 7000, or an HA cluster with uninterruptible-upgrade disabled, the firmware upgrade interrupts traffic because all components upgrade in one step. These firmware upgrades should be done during a quiet time because traffic can be interrupted for a few minutes during the upgrade process.

Fortinet recommends running a graceful firmware upgrade of a FortiGate 6000 or 7000 FGCP HA cluster by enabling uninterruptible-upgrade and session-pickup. A graceful firmware upgrade only causes minimal traffic interruption.

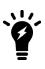

Fortinet recommends that you review the services provided by your FortiGate 6000 or 7000 before a firmware upgrade and then again after the upgrade to make sure that these services continue to operate normally. For example, you might want to verify that you can successfully access an important server used by your organization before the upgrade and make sure that you can still reach the server after the upgrade and performance is comparable. You can also take a snapshot of key performance indicators (for example, number of sessions, CPU usage, and memory usage) before the upgrade and verify that you see comparable performance after the upgrade.

#### To perform a graceful upgrade of your FortiGate 6000 or 7000 to FortiOS 7.4.3:

1. Use the following command to set the upgrade-mode to uninterruptible to support HA graceful upgrade:

```
config system ha
   set uninterruptible-upgrade enable
end
```

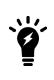

When upgrading from FortiOS 7.4.1 to a later version, use the following command to enable uninterruptible upgrade:

config system ha
 set upgrade-mode uninterruptible
end

- 2. Download the FortiOS 7.4.3 FG-6000F, FG-7000E, or FG-7000F firmware from https://support.fortinet.com.
- 3. Perform a normal upgrade of your HA cluster using the downloaded firmware image file.
- 4. When the upgrade is complete, verify that you have installed the correct firmware version. For example, check the FortiGate dashboard or use the get system status command.
- 5. Confirm that all components are synchronized and operating normally. For example, go to *Monitor > Configuration Sync Monitor* to view the status of all components, or use diagnose sys confsync status to confirm that all components are synchronized.

### **IPS-based and voipd-based VoIP profiles**

In FortiOS 7.4.0 and later, the new IPS-based VoIP profile allows flow-based SIP to complement SIP ALG while working together. There are now two types of VoIP profiles that can be configured:

```
config voip profile
  edit <name>
    set feature-set {ips | voipd}
    next
end
```

A voipd-based VoIP profile is handled by the voipd daemon using SIP ALG inspection. This is renamed from proxy in previous FortiOS versions.

An ips-based VoIP profile is handled by the IPS daemon using flow-based SIP inspection. This is renamed from flow in previous FortiOS versions.

Both VoIP profile types can be configured at the same time on a firewall policy. For example:

```
config firewall policy
  edit 1
    set voip-profile "voip_sip_alg"
    set ips-voip-filter "voip_sip_ips"
    next
end
```

Where:

- voip-profile can select a voip-profile with feature-set voipd.
- ips-voip-filter can select a voip-profile with feature-set ips.

The VoIP profile selection within a firewall policy is restored to pre-7.0 behavior. The VoIP profile can be selected regardless of the inspection mode used in the firewall policy. The new <code>ips-voip-filter</code> setting allows users to select an IPS-based VoIP profile to apply flow-based SIP inspection, which can work concurrently with SIP ALG.

Upon upgrade, the feature-set setting of the voip profile determines whether the profile applied in the firewall policy is voip-profile or ips-voip-filter.

```
Before upgrade
                                               After upgrade
                                               config voip profile
config voip profile
   edit "ips voip filter"
                                                   edit "ips voip filter"
        set feature-set flow
                                                       set feature-set ips
   next
                                                   next
    edit "sip alg profile"
                                                   edit "sip alg profile"
       set feature-set proxy
                                                       set feature-set voipd
   next
                                                   next
end
                                               end
                                               config firewall policy
config firewall policy
                                                   edit 1
   edit 1
                                                       set ips-voip-filter "ips voip
        set voip-profile "ips voip filter"
                                               filter"
   next
                                                   next
    edit 2
                                                   edit 2
        set voip-profile "sip_alg_profile"
                                                       set voip-profile "sip alg profile"
   next
                                                   next
end
                                               end
```

### BIOS-level signature and file integrity checking during downgrade

When downgrading to a version of FortiOS prior to 6.4.13, 7.0.12, and 7.2.5 that does not support BIOS-level signature and file integrity check during bootup, the following steps should be taken if the BIOS version of the FortiGate matches the following versions:

- 6000100 or greater
- 5000100 or greater

### To downgrade or upgrade to or from a version that does not support BIOS-level signature and file integrity check during bootup:

- 1. If the current security level is 2, change the security level to 0. This issue does not affect security level 1 or below.
- 2. Downgrade to the desired FortiOS firmware version.
- 3. If upgrading back to 6.4.13, 7.0.12, 7.2.5, 7.4.0, or later, ensure that the security level is set to 0.
- 4. Upgrade to the desired FortiOS firmware version.
- 5. Change the security level back to 2.

#### To verify the BIOS version:

The BIOS version is displayed during bootup:

```
Please stand by while rebooting the system.
Restarting system
FortiGate-1001F (13:13-05.16.2023)
Ver:06000100
```

#### To verify the security level:

```
# get system status
Version: FortiGate-VM64 v7.4.2,build2571,231219 (GA.F)
First GA patch build date: 230509
Security Level: 1
```

#### To change the security level:

- 1. Connect to the console port of the FortiGate.
- 2. Reboot the FortiGate (execute reboot) and enter the BIOS menu.
- 3. Press [I] to enter the System Information menu
- $\textbf{4.} \quad \text{Press}\left[ \textbf{U} \right] \text{ to enter the } \textit{Set security level menu}$
- 5. Enter the required security level.
- 6. Continue to boot the device.

### Product integration and support

The following table lists FortiOS 7.4.3 product integration and support information:

| Web browsers                      | <ul> <li>Microsoft Edge 112</li> <li>Mozilla Firefox version 113</li> <li>Google Chrome version 113</li> <li>Other browser versions have not been tested, but may fully function.</li> <li>Other web browsers may function correctly, but are not supported by Fortinet.</li> </ul>                                                                                                    |
|-----------------------------------|----------------------------------------------------------------------------------------------------|
| Explicit web proxy browser        | <ul> <li>Microsoft Edge 112</li> <li>Mozilla Firefox version 113</li> <li>Google Chrome version 113</li> <li>Other browser versions have not been tested, but may fully function.</li> <li>Other web browsers may function correctly, but are not supported by Fortinet.</li> </ul>                                                                                                    |
| FortiController                   | <ul> <li>5.2.5 and later</li> <li>Supported models: FCTL-5103B, FCTL-5903C, FCTL-5913C</li> </ul>                                                                                                    |
| Fortinet Single Sign-On<br>(FSSO) | <ul> <li>5.0 build 0314 and later (needed for FSSO agent support OU in group filters)</li> <li>Windows Server 2022 Standard</li> <li>Windows Server 2022 Datacenter</li> <li>Windows Server 2019 Standard</li> <li>Windows Server 2019 Datacenter</li> <li>Windows Server 2019 Core</li> <li>Windows Server 2016 Datacenter</li> <li>Windows Server 2016 Core</li> <li>Windows Server 2016 Core</li> <li>Windows Server 2012 Standard</li> <li>Windows Server 2012 Standard</li> <li>Windows Server 2012 Core</li> <li>Windows Server 2012 R2 Standard</li> <li>Windows Server 2012 Core</li> <li>Novell eDirectory 8.8</li> </ul> |
| AV Engine                         | • 7.00021                                                                                                    |
| IPS Engine                        | • 7.00524                                                                                                    |

See also:

- Virtualization environments on page 20
- Language support on page 20
- SSL VPN support on page 21
- FortiExtender modem firmware compatibility on page 21

### **Virtualization environments**

The following table lists hypervisors and recommended versions.

| Hypervisor               | Recommended versions                                                                                                    |
|--------------------------|----------------------------------------------------------------------------------------------------|
| Citrix Hypervisor        | 8.2 Express Edition, CU1                                                                                                    |
| Linux KVM                | <ul> <li>Ubuntu 22.04.3 LTS</li> <li>Red Hat Enterprise Linux release 8.4</li> <li>SUSE Linux Enterprise Server 12 SP3 release 12.3</li> </ul> |
| Microsoft Windows Server | Windows Server 2019                                                                                                    |
| Windows Hyper-V Server   | Microsoft Hyper-V Server 2019                                                                                                    |
| Open source XenServer    | <ul><li>Version 3.4.3</li><li>Version 4.1 and later</li></ul>                                                                                  |
| VMware ESXi              | • Versions 6.5, 6.7, 7.0, and 8.0.                                                                                                    |

### Language support

The following table lists language support information.

#### Language support

| Language              | GUI          |
|-----------------------|--------------|
| English               | ✓            |
| Chinese (Simplified)  | $\checkmark$ |
| Chinese (Traditional) | $\checkmark$ |
| French                | $\checkmark$ |
| Japanese              | $\checkmark$ |
| Korean                | $\checkmark$ |
| Portuguese (Brazil)   | $\checkmark$ |
| Spanish               | $\checkmark$ |

### **SSL VPN support**

#### SSL VPN web mode

The following table lists the operating systems and web browsers supported by SSL VPN web mode.

#### Supported operating systems and web browsers

| Operating System                          | Web Browser                                                                         |
|-------------------------------------------|-------------------------------------------------------------------------------------|
| Microsoft Windows 7 SP1 (32-bit & 64-bit) | Mozilla Firefox version 113<br>Google Chrome version 112                            |
| Microsoft Windows 10 (64-bit)             | Microsoft Edge<br>Mozilla Firefox version 113<br>Google Chrome version 112          |
| Ubuntu 20.04 (64-bit)                     | Mozilla Firefox version 113<br>Google Chrome version 112                            |
| macOS Ventura 13.1                        | Apple Safari version 16<br>Mozilla Firefox version 103<br>Google Chrome version 111 |
| iOS                                       | Apple Safari<br>Mozilla Firefox<br>Google Chrome                                    |
| Android                                   | Mozilla Firefox<br>Google Chrome                                                    |

Other operating systems and web browsers may function correctly, but are not supported by Fortinet.

### FortiExtender modem firmware compatibility

The following table lists the modem firmware file name and version for each FortiExtender model and its compatible geographical region.

| FortiExtender<br>model | Modem firmware image<br>name | Modem firmware file on Support site | Geographical region |
|------------------------|------------------------------|-------------------------------------|---------------------|
| FEX-101F-AM            | FEM_EM06A-22-1-1             | FEM_EM06A-22.1.1-build0001.out      | America             |
| FEX-101F-EA            | FEM_EM06E-22-01-01           | FEM_EM06E-22.1.1-build0001.out      | EU                  |
| FEA-TOTF-EA            | FEM_EM06E-22.2.2             | FEM_EM06E-22.2.2-build0002.out      | EU                  |

| FortiExtender<br>model | Modem firmware image name        | Modem firmware file on Support site            | Geographical<br>region |
|------------------------|----------------------------------|------------------------------------------------|------------------------|
|                        | FEM_06-19-0-0-AMEU               | FEM_06-19.0.0-build0000-AMEU.out               | America and EU         |
|                        | FEM_06-19-1-0-AMEU               | FEM_06-19.1.0-build0001-AMEU.out               | America and EU         |
| FEX-201E               | FEM_06-22-1-1-AMEU               | FEM_06-22.1.1-build0001-AMEU.out               | America and EU         |
|                        | FEM_06-22-1-2-AMEU               | FEM_06-22.1.2-build0001-AMEU.out               | America and EU         |
|                        | FEM_07A-22-1-0-AMERICA           | FEM_07A-22.1.0-build0001-<br>AMERICA.out       | America                |
| FEX-201F-AM            | FEM_07A-22-2-0-AMERICA           | FEM_07A-22.2.0-build0002-<br>AMERICA.out       | America                |
|                        | FEM_07E-22-0-0-WRLD              | FEM_07E-22.0.0-build0001-<br>WRLD.out          | World                  |
| FEX-201F-EA            | FEM_07E-22-1-1-WRLD              | FEM_07E-22.1.1-build0001-<br>WRLD.out          | World                  |
|                        | FEM_07A-22-1-0-AMERICA           | FEM_07A-22.1.0-build0001-<br>AMERICA.out       | America                |
| FEX-202F-AM            | FEM_07A-22-2-0-AMERICA           | FEM_07A-22.2.0-build0002-<br>AMERICA.out       | America                |
| FEX-202F-EA            | FEM_07E-22-1-1-WRLD              | FEM_07E-22.1.1-build0001-<br>WRLD.out          | World                  |
|                        | FEM_12-19-1-0-WRLD               | FEM_12-19.1.0-build0001-WRLD.out               | World                  |
|                        | FEM_12-19-2-0-WRLD               | FEM_12-19.2.0-build0002-WRLD.out               | World                  |
| FEX-211E               | FEM_12-22-1-0-AMEU               | FEM_12-22.0.0-build0001-AMEU.out               | America and EU         |
|                        | FEM_12-22-1-1-WRLD               | FEM_12-22.1.1-build0001-WRLD.out               | World                  |
| FEV-211F_AM            | FEM_12_EM7511-22-1-2-<br>AMERICA | FEM_12_EM7511-22.1.2-build0001-<br>AMERICA.out | America                |
| FEV-211F               | FEM_12-22-1-0-AMEU               | FEM_12-22.1.0-build0001-AMEU.out               | World                  |
| FEX-211F-AM            | FEM_12_EM7511-22-1-2-<br>AMERICA | FEM_12_EM7511-22.1.2-build0001-<br>AMERICA.out | America                |
|                        | FEM_12-19-2-0-WRLD               | FEM_12-19.2.0-build0002-WRLD.out               | World                  |
| FEX-212F               | FEM_12-22-1-1-WRLD               | FEM_12-22.1.1-build0001-WRLD.out               | World                  |
|                        | FEM_EM160-22-02-03               | FEM_EM160-22.2.3-build0001.out                 | World                  |
| FEX-311F               | FEM_EM160-22-1-2                 | FEM_EM160-22.1.2-build0001.out                 | World                  |

| FortiExtender<br>model | Modem firmware image name | Modem firmware file on Support site    | Geographical region |
|------------------------|---------------------------|----------------------------------------|---------------------|
| FEX-511F               | FEM_RM502Q-21-2-2         | FEM_RM502Q-21.2.2-build0003.out        | World               |
|                        | FEM_RM502Q-22-03-03       | FEM_RM502Q-22.3.3-build0004.out        | World               |
|                        | FEM_RM502Q-22-04-04-AU    | FEM_RM502Q-22.4.4-build0005_<br>AU.out | Australia           |
|                        | FEM_RM502Q-22-1-1         | FEM_RM502Q-22.1.1-build0001.out        | World               |
|                        | FEM_RM502Q-22-2-2         | FEM_RM502Q-22.2.2-build0002.out        | World               |

The modem firmware can also be uploaded manually by downloading the file from the Fortinet Customer Service & Support site. The firmware file names are listed in the third column of the table.

#### To download the modem firmware:

- 1. Go to https://support.fortinet.com/Download/FirmwareImages.aspx.
- 2. From the Select Product dropdown, select FortiExtender.
- 3. Select the *Download* tab.
- 4. Click MODEM-Firmware.
- 5. Select the FortiExtender model and image name, then download the firmware file.

### **Resolved** issues

The following issues have been fixed in version 7.4.3. To inquire about a particular bug, please contact Customer Service & Support.

### **Common Vulnerabilities and Exposures**

Visit https://fortiguard.com/psirt for more information.

| Bug ID | CVE references                                                                                                 |
|--------|----------------------------------------------------------------------------------------------------|
| 989429 | <ul><li>FortiOS 7.4.3 is no longer vulnerable to the following CVE Reference:</li><li>CVE-2024-21762</li></ul> |
| 993323 | <ul><li>FortiOS 7.4.3 is no longer vulnerable to the following CVE Reference:</li><li>CVE-2024-23113</li></ul> |

The following issues have been identified in version 7.4.3. To inquire about a particular bug or report a bug, please contact Customer Service & Support.

### Anti Virus

| Bug ID | Description                                                        |
|--------|--------------------------------------------------------------------|
| 977634 | FortiOS High Security Alert block page reference URL is incorrect. |

### **Application Control**

| Bug ID | Description                                                                                           |
|--------|----------------------------------------------------------------------------------------------------|
| 934197 | Selected applications will disappear after searching or filtering for other applications in override. |

### **Firewall**

| Bug ID | Description                                                                                                    |
|--------|----------------------------------------------------------------------------------------------------|
| 760292 | The date in the graph of Last 7 Days traffic statistics for the policy is incorrect.                                                             |
| 959065 | Once a traffic shaper is applied to a traffic shaping firewall policy, the counters should not clear when deleting or creating a traffic shaper. |
| 966466 | On an FG-3001F NP7 device, packet loss occurs even on local-in traffic.                                                                          |
| 981283 | NAT64/46 HTTP virtual server does not work as expected in the policy.                                                                            |

### FortiGate 6000 and 7000 platforms

| Bug ID | Description                                                                                                    |
|--------|----------------------------------------------------------------------------------------------------|
| 781163 | <i>FortiView Sources</i> page is unable to display historical data from FortiAnalyzer due to <i>Fail to retrieve</i><br><i>FortiView data</i> error. |

| Bug ID | Description                                                                                                    |
|--------|----------------------------------------------------------------------------------------------------|
| 787604 | Transceiver information in unavailable for FPM/FIM2 ports in the GUI.                                                                                                    |
| 790464 | Existing ARP entries are removed from all slots when an ARP query of a single slot does not respond.                                                                                                    |
| 885205 | IPv6 ECMP is not supported for the FortiGate 6000F and 7000E platforms. IPv6 ECMP is supported for the FortiGate 7000F platform.                                                                                                  |
| 887946 | UTM traffic is blocked by an FGSP configuration with asymmetric routing.                                                                                                    |
| 910883 | The FortiGate 6000s or 7000s in an FGSP cluster may load balance FTP data sessions to different FPCs or FPMs. This can cause delays while the affected FortiGate 6000 or 7000 re-installs the sessions on the correct FPC or FPM. |
| 911244 | FortiGate 7000E IPv6 routes may not be synchronized correctly among FIMs and FPMs.                                                                                                    |
| 973407 | FIM installed NPU session causes the SSE to get stuck.                                                                                                    |
| 978241 | FortiGate does not honor worker port partition when SNATing connections using a fixed port range IP pool.                                                                                                    |

### GUI

| Bug ID | Description                                                                                                    |
|--------|----------------------------------------------------------------------------------------------------|
| 848660 | Read-only administrator may encounter a <i>Maximum number of monitored interfaces reached</i> error when viewing an interface bandwidth widget for an interface that does not have the monitor bandwidth feature enabled.<br><b>Workaround</b> : super admin users can enable the monitor bandwidth feature on the interface first, |
|        | then the widget can work for read-only administrators.                                                                                                    |
| 853352 | When viewing entries in slide-out pan of the <i>Policy &amp; Objects &gt; Internet Service Database</i> page, users cannot scroll down to the end if there are over 100K entries.                                                                                                    |
| 885427 | Suggest showing the SFP status information on the faceplate of FGR-60F/60F-3G4G devices.                                                                                                    |
| 925388 | After updating, the CMDB may not start up properly. This issue causes problems with both the GUI and CLI.                                                                                                    |
| 931486 | Unexpected behavior in httpsd when the user has a lot of FQDN addresses.                                                                                                    |
| 961796 | When administrator GUI access (HTTPS) is enabled on SD-WAN member interfaces, the GUI may not be accessible on the SD-WAN interface due to incorrect routing of the response packet.<br>Workaround: access the GUI using another internal interface that is not part of an SD-WAN link.                                             |
| 964386 | GUI dashboards show all the IPv6 sessions on every VDOM.                                                                                                    |
| 966702 | List of security profiles it is not displayed correctly in the GUI.                                                                                                    |
| 972887 | The interface firewall object created automatically is not found by a firewall policy search with IP address.                                                                                                    |

| Bug ID | Description                                                                                                    |
|--------|----------------------------------------------------------------------------------------------------|
| 974988 | FortiGate GUI should not show a license expired notification due to an expired device-level<br>FortiManager Cloud license if it still has a valid account-level FortiManager Cloud license (function is not affected).                                                                           |
| 975403 | FortiGate removes the ? from custom replacement messages.                                                                                                    |
| 979508 | The <i>Operation Technology</i> category cannot be turned on or off from the GUI. The option to enable/disable the <i>Operational Technology</i> category on application control profiles when hovering the mouse over the category name is missing.<br>Workaround: use the CLI to configure it. |
| 983422 | A GTP profile cannot be applied to policy using the GUI.<br><b>Workaround</b> : use the CLI to apply the GTP profile.                                                                                                    |
| 989512 | When the number of users in the <i>Firewall User</i> monitor exceeds 2000, the search bar is no longer be displayed.                                                                                                    |

### HA

| Bug ID  | Description                                                                                                    |
|---------|----------------------------------------------------------------------------------------------------|
| 971075  | The last interface belonging to the management VDOM (not root VDOM) is not displayed when accessing ha-mgmt-interface. |
| 1000001 | A secondary HA unit may go into conserve mode when joining an HA cluster if the FortiGate's configuration is large.    |

### Hyperscale

| Bug ID | Description                                                                                               |
|--------|----------------------------------------------------------------------------------------------------|
| 817562 | NPD/LPMD cannot differentiate the different VRFs, and considers all VRFs as 0.                            |
| 850252 | Restoring a specific VDOM configuration from the GUI does not restore the complete configuration.         |
| 896203 | The parse error, NPD-0:NPD PARSE ADDR GRP gmail.com MEMBER ERR, appears after rebooting the system.       |
| 976972 | New primary can get stuck on failover with HTTP CC sessions.                                              |
| 977376 | FG-4201F has a 10% performance drop during a CPS test case with DoS policy.                               |
| 975264 | Hyperscale should not support threat feed addresses with the negate option.                               |
| 981918 | Hyperscale policy loses the cgn-log-server-grp setting with log mode per-mapping when the system reboots. |

### **Intrusion Prevention**

| Bug ID | Description                                                                                                    |
|--------|----------------------------------------------------------------------------------------------------|
| 782966 | IPS sensor GUI shows All Attributes in the filter table when IPS filters with default values are selected in the CLI. |

### **IPsec VPN**

| Bug ID  | Description                                                                                                    |
|---------|----------------------------------------------------------------------------------------------------|
| 866413  | Traffic over GRE tunnel over IPsec tunnel, or traffic over IPsec tunnel with GRE encapsulation is not offloaded on NP7-based units.                                                      |
| 897871  | GRE over IPsec does not work in transport mode.                                                                                                    |
| 944600  | CPU usage issues occurred when IPsec VPN traffic was received on the VLAN interface of an NP7 vlink.                                                                                     |
| 970703  | FortiGate 6K and 7K models do not support IPsec VPN over vdom-link/npu-vlink.                                                                                                    |
| 1003830 | IPsec VPN tunnel phase 2 instability after upgrading to 7.4.2 on the NP6xlite platform.<br>Workaround: disable replay detection on the phase 2 interface on both sides of the IPsec VPN: |
|         | <pre>config vpn ipsec phase2-interface   edit <name>     set replay disable     next end</name></pre>                                                                                    |

### Log & Report

| Bug ID | Description                                                                             |
|--------|-----------------------------------------------------------------------------------------|
| 960661 | FortiAnalyzer report is not available to view for the secondary unit in the HA cluster. |
|        | Workaround: view the report directly in FortiAnalyzer.                                  |

### Proxy

| Bug ID | Description                                                                                                    |
|--------|----------------------------------------------------------------------------------------------------|
| 900546 | DNS proxy may resolve with an IPv4 address, even when pref-dns-result is set to IPv6, if the IPv4 response comes first and there is no DNS cache. |
| 910678 | CPU usage issue in WAD caused by a high number of devices being detected by the device detection feature.                                         |
| 922093 | High CPU due to WAD process and disrupted HTTPS connections.                                                                                      |
| 933002 | Memory usage issue in WAD caused by a rare error condition.                                                                                       |
| 965966 | An error condition occurred in WAD due to heavy HTTP video traffic when using a video filter profile with deep inspection enabled.                |

### **REST API**

| Bug ID | Description                                                                                                    |
|--------|----------------------------------------------------------------------------------------------------|
| 964424 | REST API GET /ips/sensor/{name} adds extra space to locations, severity, protocol, os, and application field values. |

### Routing

| Bug ID | Description                                                                                                    |
|--------|----------------------------------------------------------------------------------------------------|
| 903444 | The diagnose ip rtcache list command is no longer supported in the FortiOS 4.19 kernel.                                        |
| 974921 | Configuring the <i>Set weight</i> on the route map to <i>0</i> in the GUI does not save this setting in the CLI configuration. |
| 984478 | The SD-WAN Rules GUI page keeps loading.                                                                                       |
| 989840 | Issue with PIM neighborship over an IPSec tunnel with NP offload.                                                              |

### **Security Fabric**

| Bug ID | Description                                                                                                    |
|--------|----------------------------------------------------------------------------------------------------|
| 948322 | After deauthorizing a downstream FortiGate from the <i>System &gt; Firmware &amp; Registration</i> page, the page may appear to be stuck to loading. |

| Bug ID | Description                                                                                   |
|--------|-----------------------------------------------------------------------------------------------|
|        | Workaround: perform a full page refresh to allow the page to load again.                      |
| 966740 | Security rating Last Ran displays incorrect values.                                           |
| 968585 | The automation stitch triggered by the FortiAnalyzer event handler does not work as expected. |
| 972921 | The comments are not working as expected in the threat feed list for the domain threat feed.  |

### **SSL VPN**

| Bug ID | Description                                                                                                    |
|--------|----------------------------------------------------------------------------------------------------|
| 951827 | SSL VPN client certificate verification failed after importing the VDOM user peer CA certificate into the global VDOM. |

### **Switch Controller**

| Bug ID | Description                                                                                                    |
|--------|----------------------------------------------------------------------------------------------------|
| 955550 | Unexpected behavior in cu_acd and fortilinkd is causing the CPU to handle the majority of the traffic instead of the NPU. |
| 988335 | If a user's network has more than 20 MAC addresses in a NAC environment, it is possible for the CAPWAP to come down.      |

### System

| Bug ID | Description                                                                                                    |
|--------|----------------------------------------------------------------------------------------------------|
| 907622 | GUI is missing DDNS Domain text field box when creating a new DDNS entry.                                                                                                    |
| 910364 | CPU usage issue in miglogd caused by constant updates to the ZTNA tags.                                                                                                    |
| 912383 | FGR-70F and FGR-70F-3G4G failed to perform regular reboot process (using execute reboot command) with an SD card inserted.                                                                     |
| 921134 | GUI is inaccessible when using a SHA1 certificate as admin-server-cert.                                                                                                    |
| 953692 | SNMP stops working when a second server is added. The FortiGate stops answering SNMP requests to both servers.                                                                                 |
| 956697 | On NP7 platforms, the FortiGate maybe reboot twice when upgrading to 7.4.2 or restoring a configuration after a factory reset or burn image. This issue does not impact FortiOS functionality. |

| Bug ID | Description                                                                                                    |
|--------|----------------------------------------------------------------------------------------------------|
| 964465 | Administrator with read-write permission for WiFi and read permission for network configuration cannot create SSIDs. |
|        | Workaround: give the administrator read-write permission for network configuration.                                  |
| 968618 | After the upgrade to 7.4, the NP7 L2P is dropping packets at the L2TI module.                                        |
| 971404 | Session expiration does not get updated for offloaded traffic between a specific host range.                         |
| 971466 | FGR 60F faces packet loss with a Cisco switch directly connected to it.                                              |
| 977231 | An error condition occurred in fgfm caused by an out-of-band management configuration.                               |
| 921604 | On the FortiGate 601F, the ports (x7) have no cables attached but the link LEDs are green.                           |

### Upgrade

| Bug ID | Description                                                                                                    |
|--------|----------------------------------------------------------------------------------------------------|
| 952828 | The automatic patch upgrade feature overlooks patch release with the Feature label.<br>Consequentaly, a FortiGate running 7.4.2 GA does not automatically upgrade to 7.4.3 GA.<br><b>Workaround</b> : Manually upgrade to a 7.4 Feature patch on the <i>System</i> > <i>Firmware &amp; Registration</i> page.                                                                                                 |
| 977281 | After the FortiGate in an HA environment is upgraded using the Fabric upgrade feature, the GUI might incorrectly show the status <i>Downgrade to 7.2.X shortly</i> , even though the upgrade has completed.<br>This is only a display issue; the Fabric upgrade will not recur unless it is manually scheduled.<br><b>Workaround</b> : Confirm the Fabric upgrade status to make sure that it is not enabled: |
|        | config system federated-upgrade<br>set status disabled<br>end                                                                                                    |
| 999324 | FortiGate Pay-As-You-Go or On-demand VM versions cannot upload firmware using the <i>System</i> ><br><i>Firmware &amp; Registration</i> > <i>File Upload</i> page.<br><b>Workaround</b> : Use the <i>Latest Firmware</i> or <i>All Upgrade</i> page to upgrade the firmware.                                                                                                    |

### **User & Authentication**

| Bug ID | Description                                                                                                    |
|--------|----------------------------------------------------------------------------------------------------|
| 667150 | When a remote LDAP user with Two-factor Authentication enabled and Authentication type<br>'FortiToken' tries to access the internet through firewall authentication, the web page does not<br>receive the FortiToken notification or proceed to authenticate the user. |

| Bug ID | Description                                                                                                    |
|--------|----------------------------------------------------------------------------------------------------|
|        | <b>Workaround</b> : click the <i>Continue</i> button on the authentication page after approving the FortiToken on the mobile device. |
| 884462 | NTLM authentication does not work with Chrome.                                                                                       |
| 967146 | Upon expiration, the SSL certificate is removed from GUI but not from the CLI.                                                       |
| 972391 | RADIUS group is not properly displayed as used.                                                                                      |
| 975689 | Unable to print with custom guest user print template.                                                                               |
| 982573 | Dashboard > Assets & Identities page shows devices and interfaces from all VDOMs.                                                    |

#### VM

| Bug ID | Description                                                                                   |
|--------|-----------------------------------------------------------------------------------------------|
| 938382 | OpenStack Queens FortiGate VM HA heartbeat on broadcast is not working as expected.           |
| 967134 | An interrupt distribution issue may cause the CPU load to not be balanced on the FG-VM cores. |
| 977110 | Interface disappears after enabling unicast-status on HA.                                     |
| 978021 | VNI length is zero in the GENEVE header when in FTP passive mode.                             |

### Web Filter

| Bug ID | Description                                                                            |
|--------|----------------------------------------------------------------------------------------|
| 634781 | Unable to customize replacement message for FortiGuard category in web filter profile. |

### **WiFi Controller**

| Bug ID | Description                                                                                                    |
|--------|----------------------------------------------------------------------------------------------------|
| 814541 | When there are extra large number of managed FortiAP devices (over 500) and large number of WiFi clients (over 5000), the <i>Managed FortiAPs</i> page and <i>FortiAP Status</i> widget can take a long time to load. This issue does not impact FortiAP operation. |
| 869978 | CAPWAP tunnel traffic over tunnel SSID is dropped when offloading is enabled.                                                                                                    |
| 883938 | Flooded wireless STA traffic seen in L2 tunneled VLAN (FG-1800F).                                                                                                    |

| Bug ID | Description                                                                                                    |
|--------|----------------------------------------------------------------------------------------------------|
| 903922 | Physical and logical topology is slow to load when there are a lot of managed FortiAP (over 50). This issue does not impact FortiAP management and operation. |
| 949682 | Intermittent traffic disruption observed in cw_acd caused by a rare error condition.                                                                          |
| 964757 | Clients randomly unable to connect to 802.1X SSID when FortiAP has a DTLS policy enabled.                                                                     |
| 972093 | RADIUS accounting data usage is different between the bridge and tunnel VAP.                                                                                  |
| 998578 | On FortiGate devices running 7.4.2 or 7.4.3, managed FortiAP-W2 devices might randomly go offline.                                                            |
|        | Workaround: Reboot the FortiAP-W2 device, or use version 7.4.1 or earlier on the FortiGate.                                                                   |

### ZTNA

| Bug ID | Description                                                                         |
|--------|-------------------------------------------------------------------------------------|
| 819987 | SMB drive mapping made through a ZTNA access proxy is inaccessible after rebooting. |

### Limitations

### **Citrix XenServer limitations**

The following limitations apply to Citrix XenServer installations:

- XenTools installation is not supported.
- FortiGate-VM can be imported or deployed in only the following three formats:
  - XVA (recommended)
  - VHD
  - OVF
- The XVA format comes pre-configured with default configurations for VM name, virtual CPU, memory, and virtual NIC. Other formats will require manual configuration before the first power on process.

### **Open source XenServer limitations**

When using Linux Ubuntu version 11.10, XenServer version 4.1.0, and libvir version 0.9.2, importing issues may arise when using the QCOW2 format and existing HDA issues.

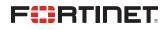

www.fortinet.com

Copyright© 2024 Fortinet, Inc. All rights reserved. Fortinet®, FortiGate®, FortiCare® and FortiGuard®, and certain other marks are registered trademarks of Fortinet, Inc., and other Fortinet names herein may also be registered and/or common law trademarks of Fortinet. All other product or company names may be trademarks of their respective owners. Performance and other metrics contained herein were attained in internal lab tests under ideal conditions, and actual performance and other results may vary. Network variables, different network environments and other conditions may affect performance results. Nothing herein represents any binding commitment by Fortinet, and Fortinet disclaims all warranties, whether express or implied, except to the extent Fortinet enters a binding written contract, signed by Fortinet's Chief Legal Officer, with a purchaser that expressly warrants that the identified product will perform according to certain expressly-identified performance metrics and, in such event, only the specific performance metrics expressly identified in such binding written contract shall be binding on Fortinet's not solute clarity, any such warranty will be limited to performance in the same ideal conditions as in Fortinet's internal lab tests. Fortinet disclaims in full any covenants, representations, and guarantees pursuant hereto, whether express or implied. Fortinet reserves the right to change, modify, transfer, or otherwise revise this publication without notice, and the most current version of the publication shall be applicable.